# **EXTRALINK** APOLLO 9-PORTS MANAGED FIBER SWITCH 8x1000M SFP PORTS +1x UPLINK 1000M COMBO (SFP+RJ45)

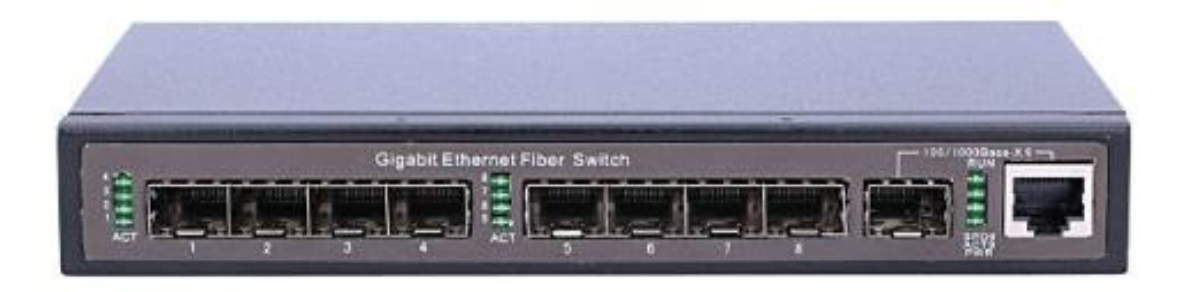

Extralink APOLLO is a 8-PORT managed 1000BaseFX Fiber SFP switch with one additional uplink port RJ-45/1000SFP operating in COMBO mode.

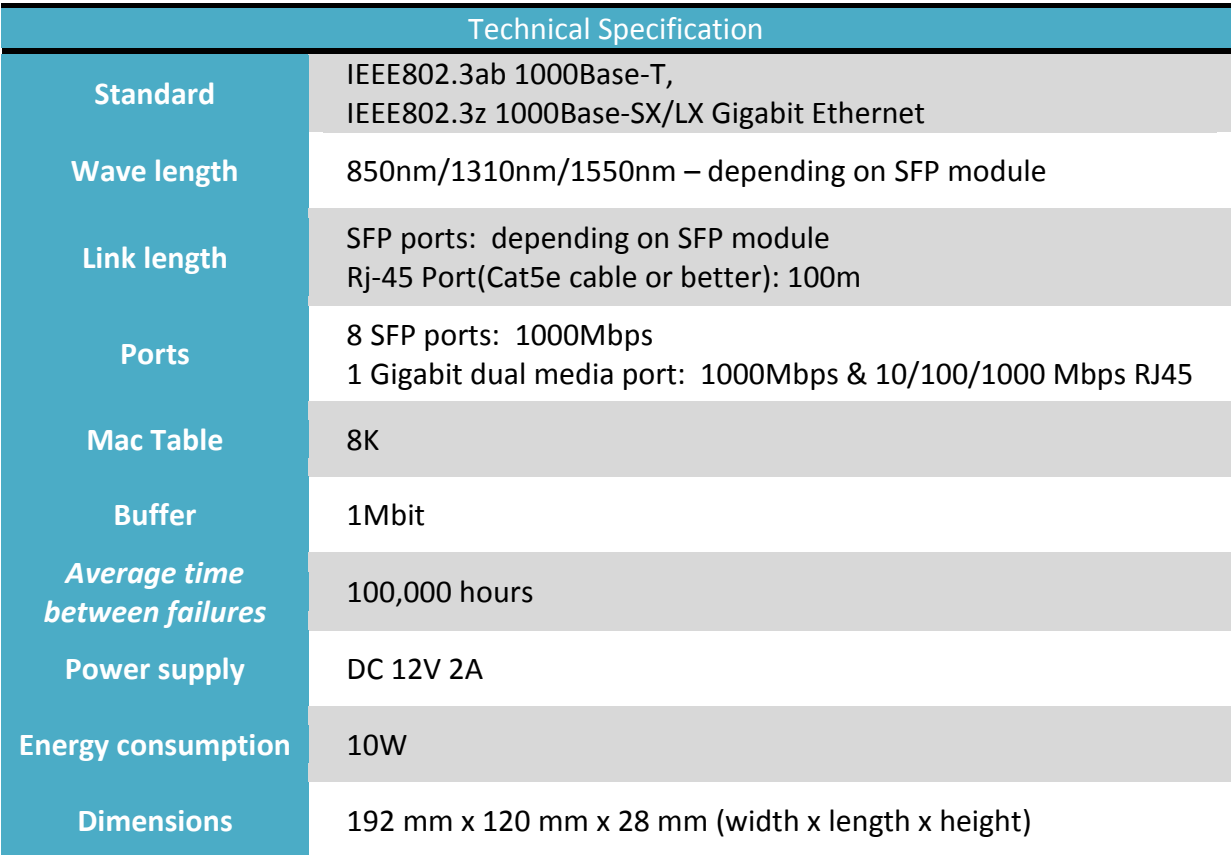

Extralink Apollo Managed Fiber Switch is equipped with large number of practical features. Here are some of them:

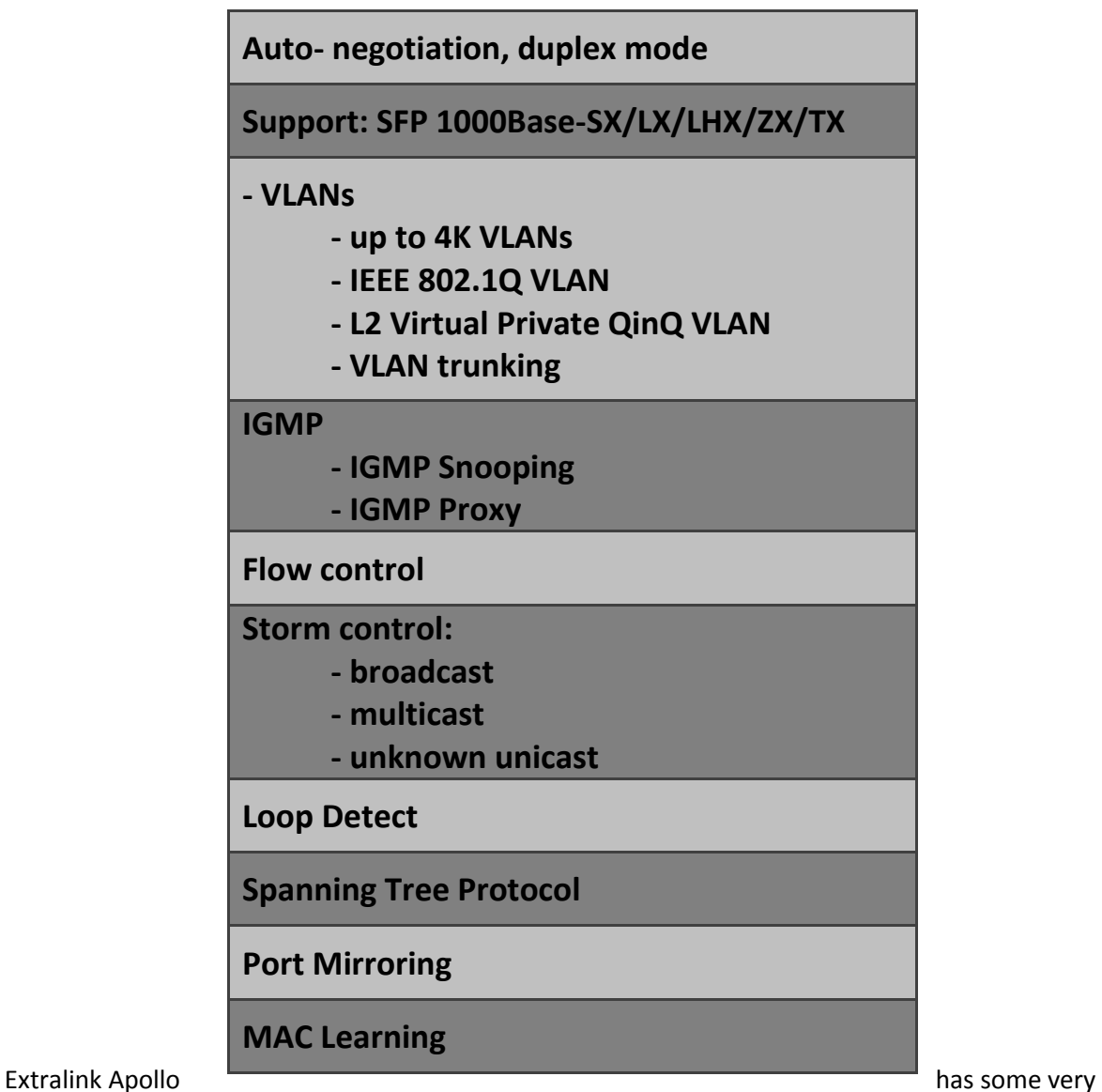

important advantages:

- Supports SFP modules on a hot-plug
- 100% compatible with other fiber optic switches
- 100% compatible with media converters, and other devices equipped with SFP ports
- Works with various types of SFP modules, such as single-mode, multi-mode and WDM ones

Extralink Apollo is an ideal device for use in networks and systems based on FTTx (e.g. FTTH,FTTB). However, the biggest advantage of using such fiber optic switches is their versatility. In situation where you need to change something in the network, you only need to select appropriate SFP

module without replacing the device. It is also important that the maximum distance of a transmission is determined by used SFP type and fiber.

This type of SFP switch is a great option for a variety of security, alarm and electrical systems or information flow.

Extralink Apollo fiber switch can be also used in place where you want to physically isolate the office network from production machines management and monitoring.

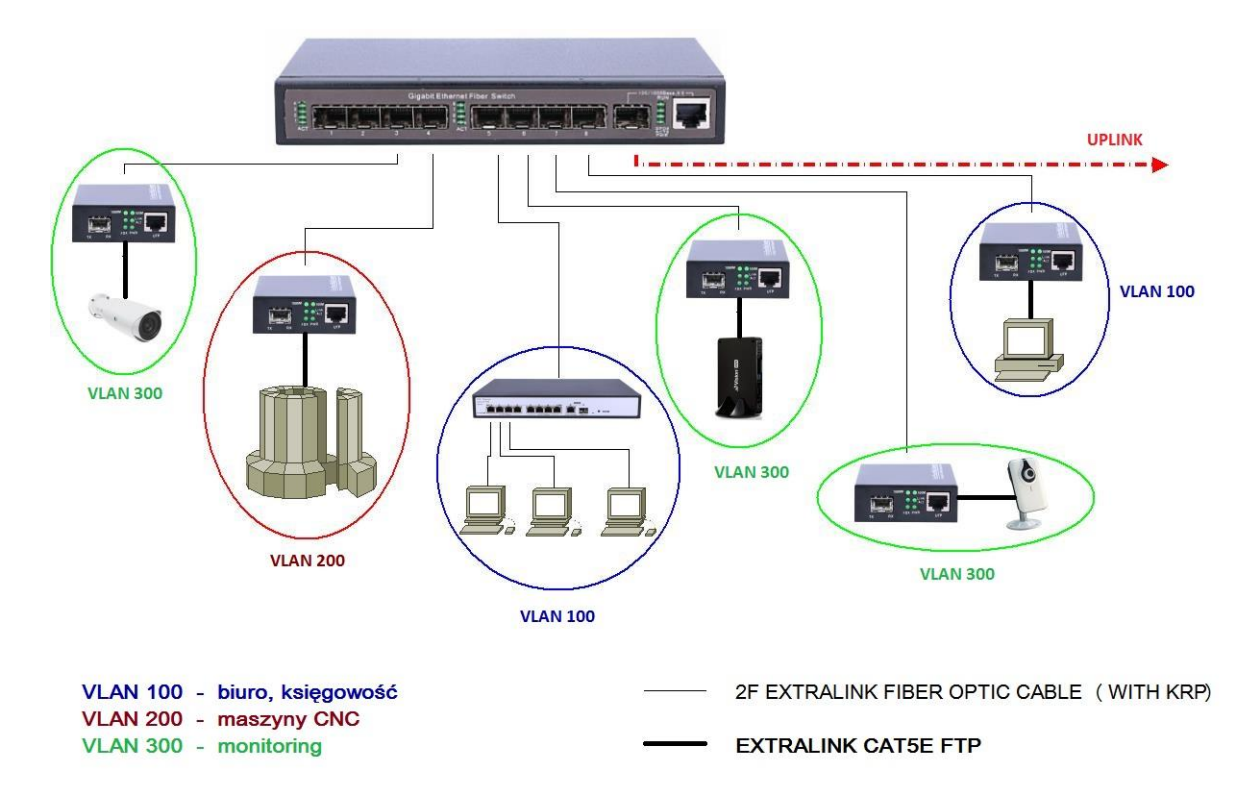

In the example above, the network was built using the following devices and components.

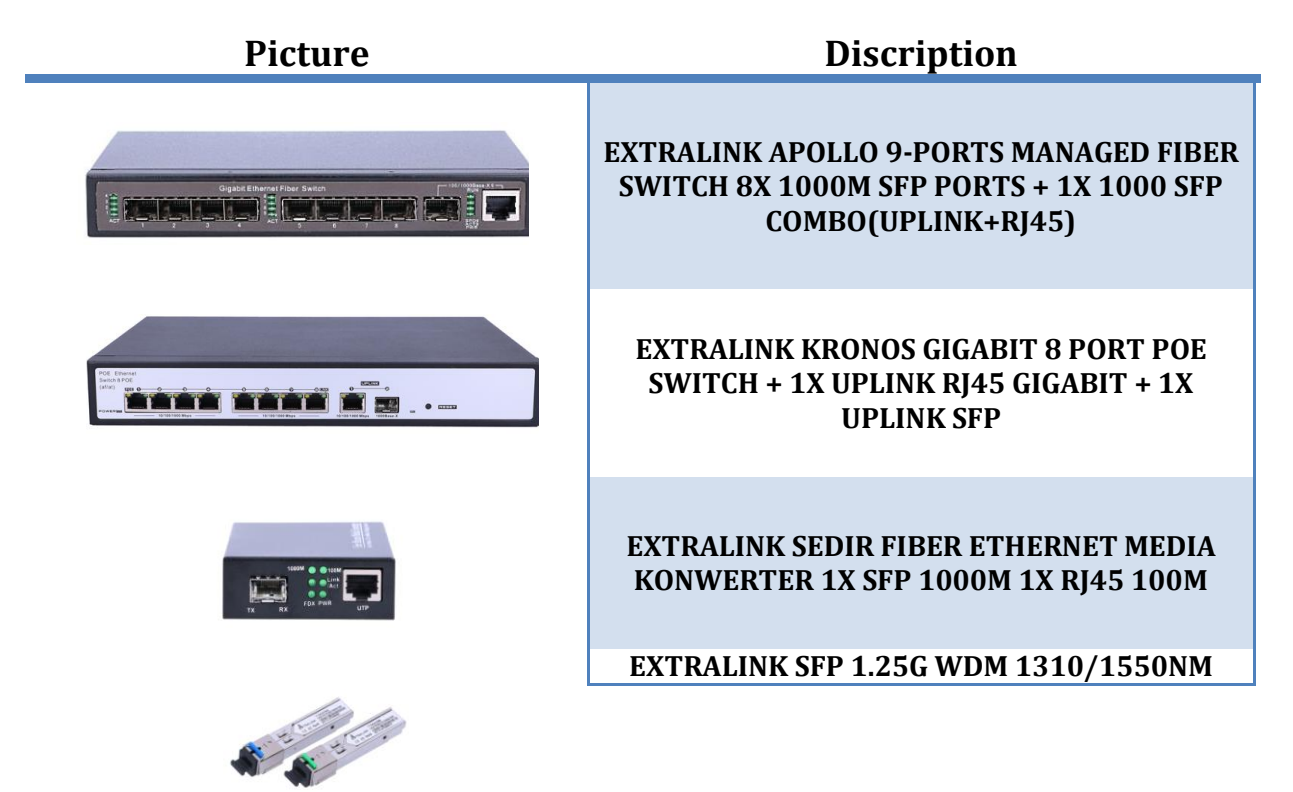

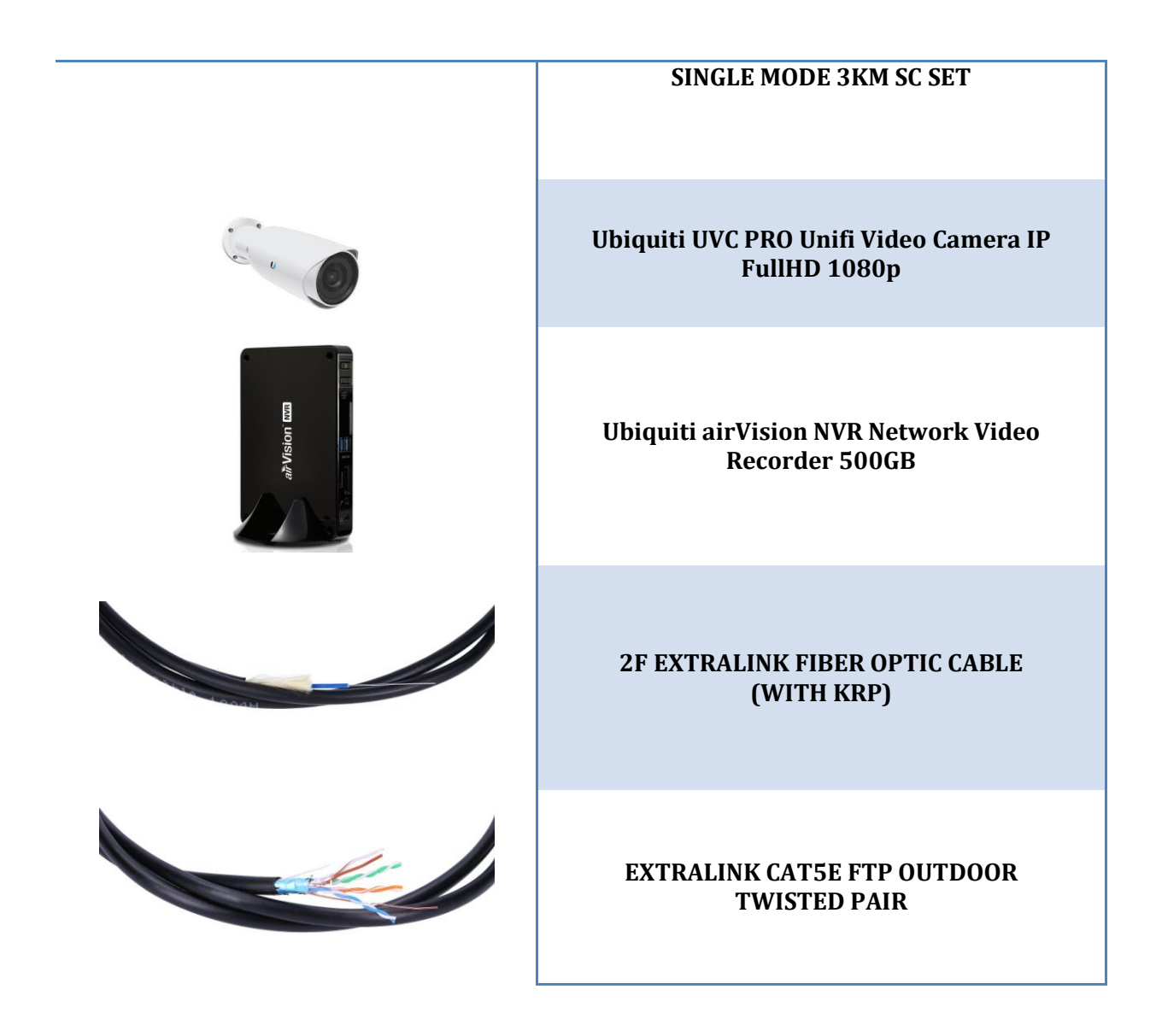

Thanks to VLANs you can physically isolate particular segments of your network very quickly, which nowadays is more and more useful. When you send or receive important configuration data intended for CNC machines or you monitor your company and you want to secure these data from office staff or other people- Extralink Apollo is a perfect solution.

The device is equipped with very clear and intuitive graphical interface, to which you have access through a web browser. This solution allows in a quick and easy way to configure a switch. Of course, the device can also be managed from the level of Telnet and CLI line.

You log in as follows:

- 1. Open e.g. Putty terminal, enter the IP address of 192.168.3.31, select- Connection type "Telnet" and click "Open"
- 2. Log in as "root" with password "root", then type "enable" and type password "admin". Now, you have access to configuration through the CLI

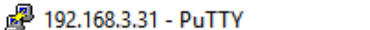

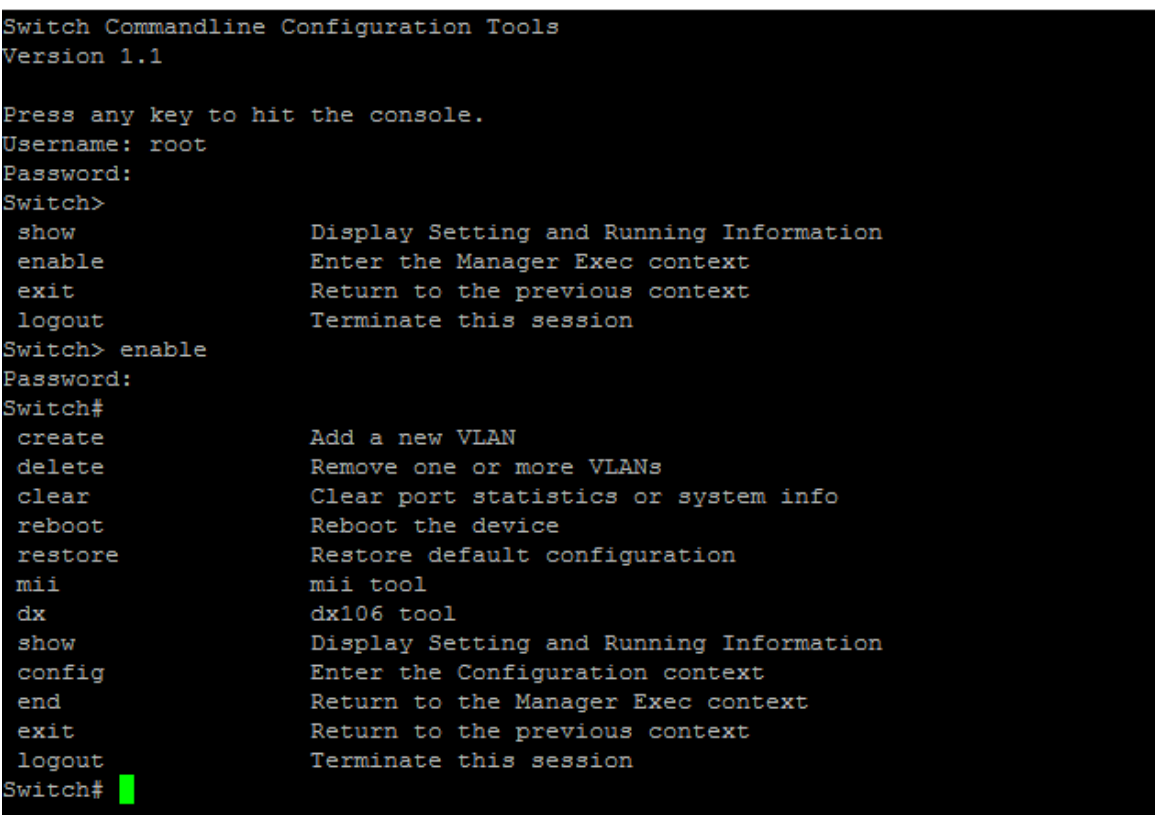

Noteworthy is also legible and intuitive graphical web interface. After logging in (IP: 192.168.3.31, login: root, pass: admin ) you see a clear panel, by which you can configure settings of the device.

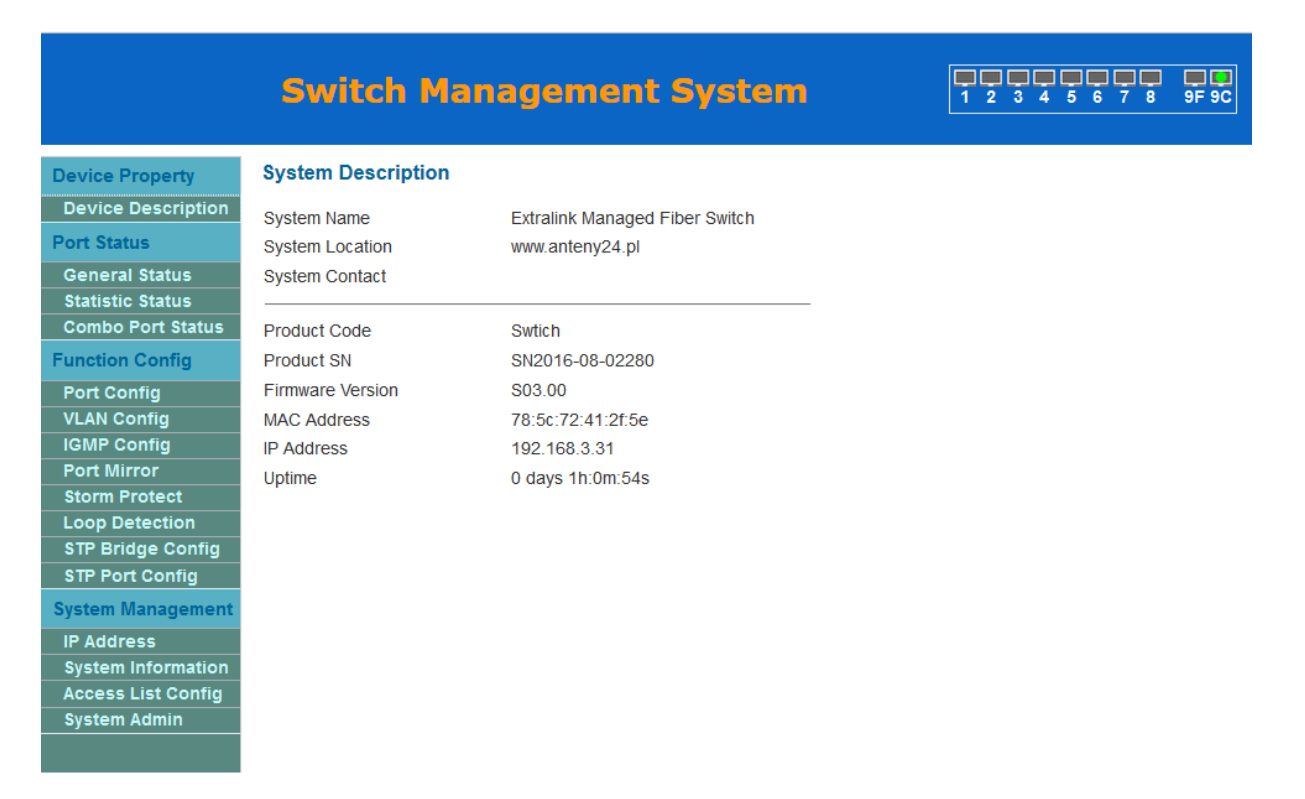

 $\times$  $\Box$ 

 $\equiv$ 

All configuration settings are arranged in a very intuitive way and there is no need to delve into more sophisticated ones, because they are visible. The graphical interface is divided into four main sections:

- **- Device Property**
- **- Port Status**

**Device Property** 

**STP Bridge Config** 

**STP Port Config System Management IP Address System Information Access List Config System Admin** 

**Port Status General Status Statistic Status Combo Port Stat Function Config Port Config VLAN Config IGMP Config Port Mirror Storm Protect Loop Detection** 

- **- Function Config**
- **- System Management**

Thanks to this division, it is extremely easy to make changes in the configuration. Particular configuration settings are presented below:

## **General Status**

## **Switch Management System**

### 77777777 显影

**Port Status** 

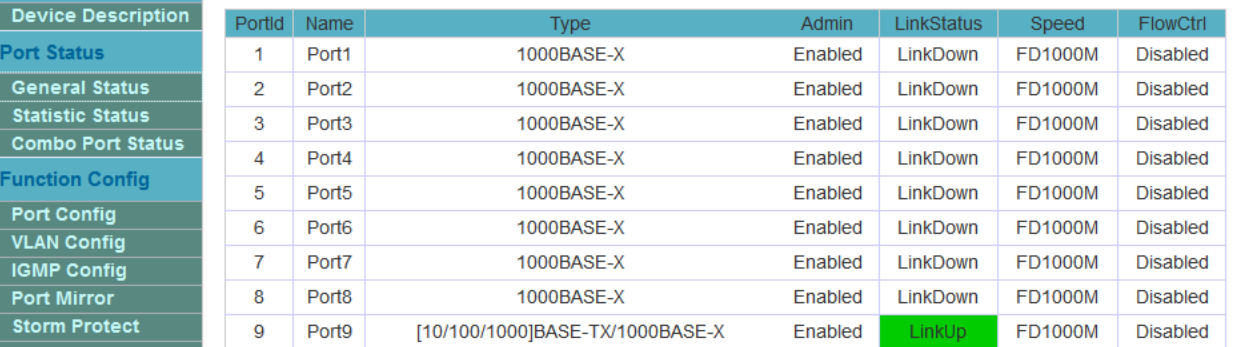

Port9 is copper/fiber combo port, support 1000Base-X and 10/100/1000Base-Tx Refresh

In this tab you have access to detailed information about each port on the switch.

## **Combo Port Status**

## **Switch Management System**

#### 77777777  $\overline{G}$

**Device Property** Device Description **Port Status** 

General Status

**Statistic Status** 

**Function Config** 

Port Config

**Port Mirror** 

VLAN Config

**IGMP Config** 

**Storm Protect** Loop Detection STP Bridge Config **STP Port Config System Management IP Address System Information Access List Config System Admin** 

**System Admin** 

Combo Port Status

#### **Fiber/Copper Combo Configuration**

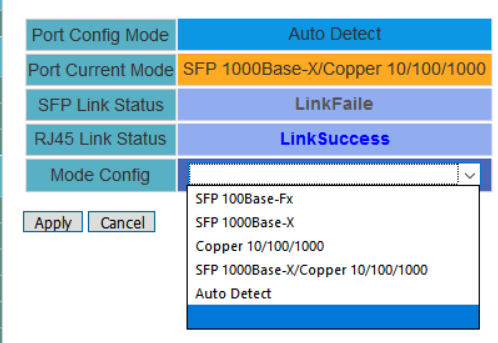

## **Port Config**

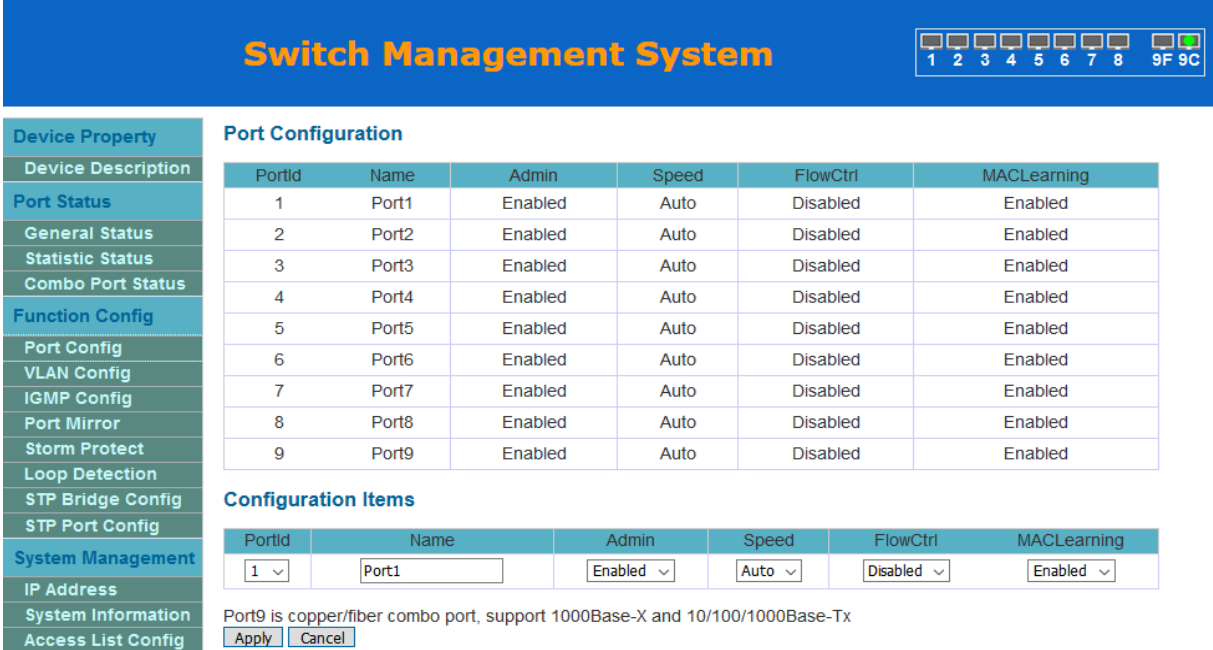

In this tab you have access to all necessary port configuration settings: name, speed, flow control, mac learning. If you wish, you can also disable a specific port.

## **VLAN Config**

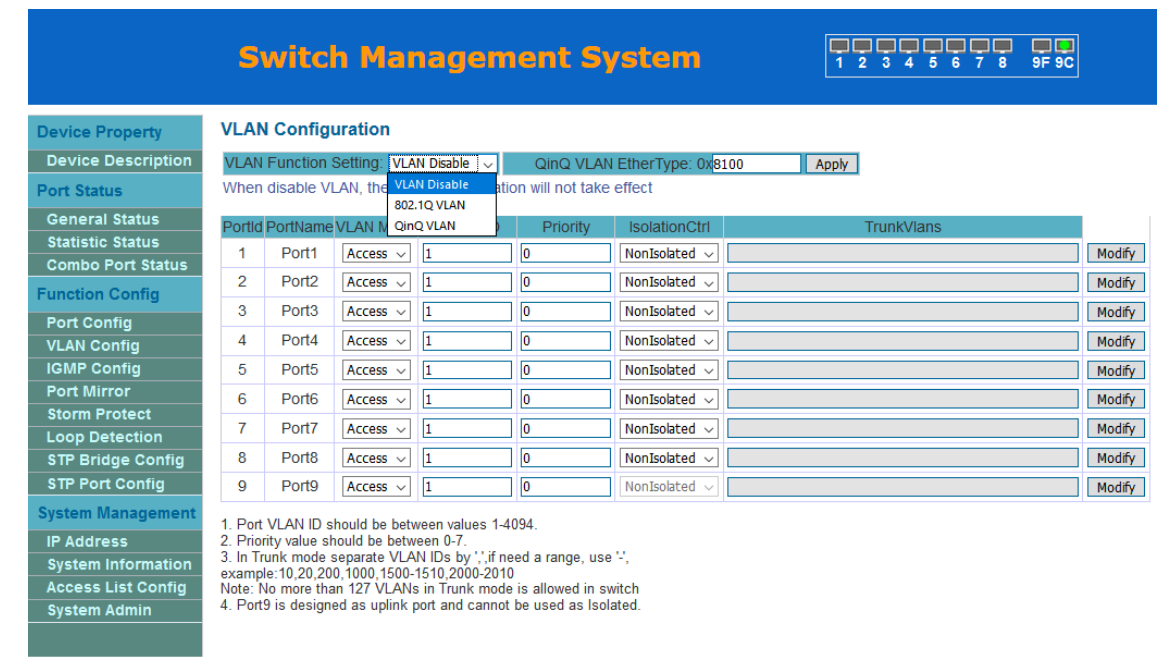

This is probably the most important section- VLAN Config. Here you have access to all settings related to VLANs (802.1Q, QinQ).

## **IGMP Config**

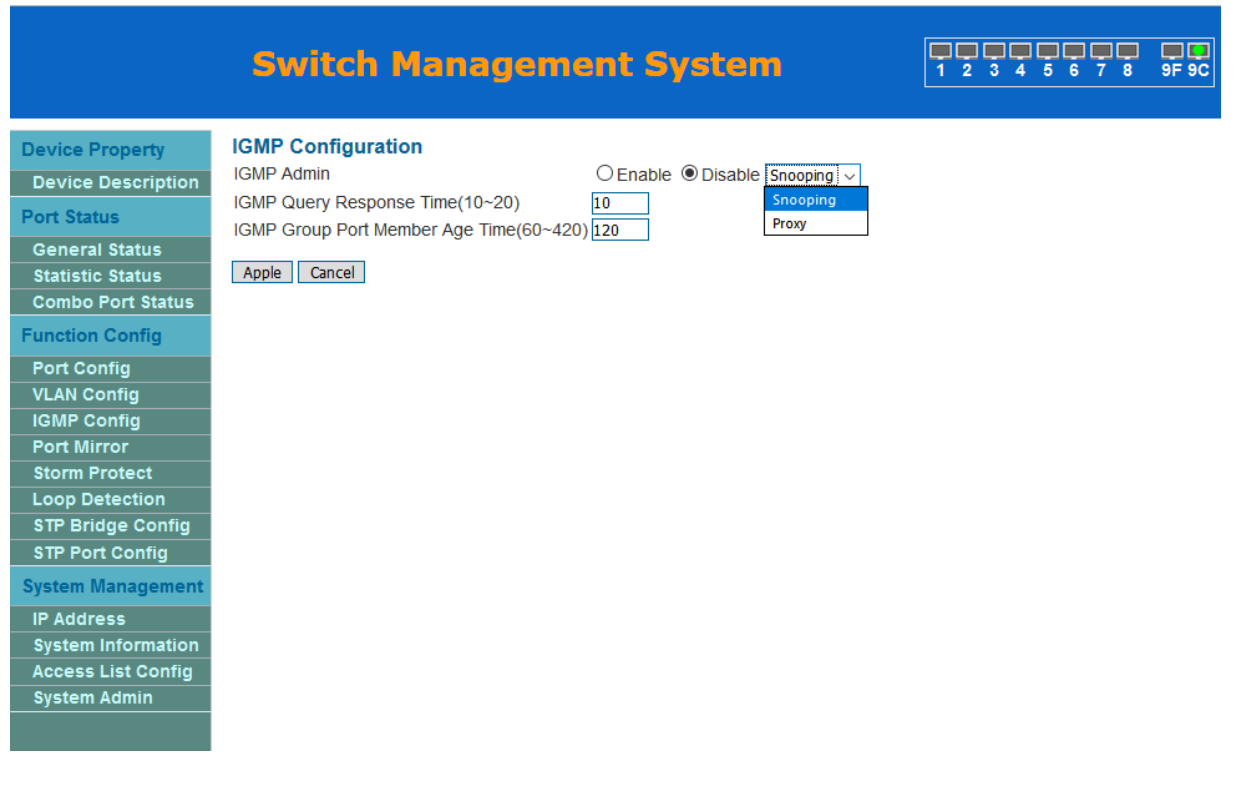

Of course you also have access to settings related to multicast (IGMP)

## **Port mirror**

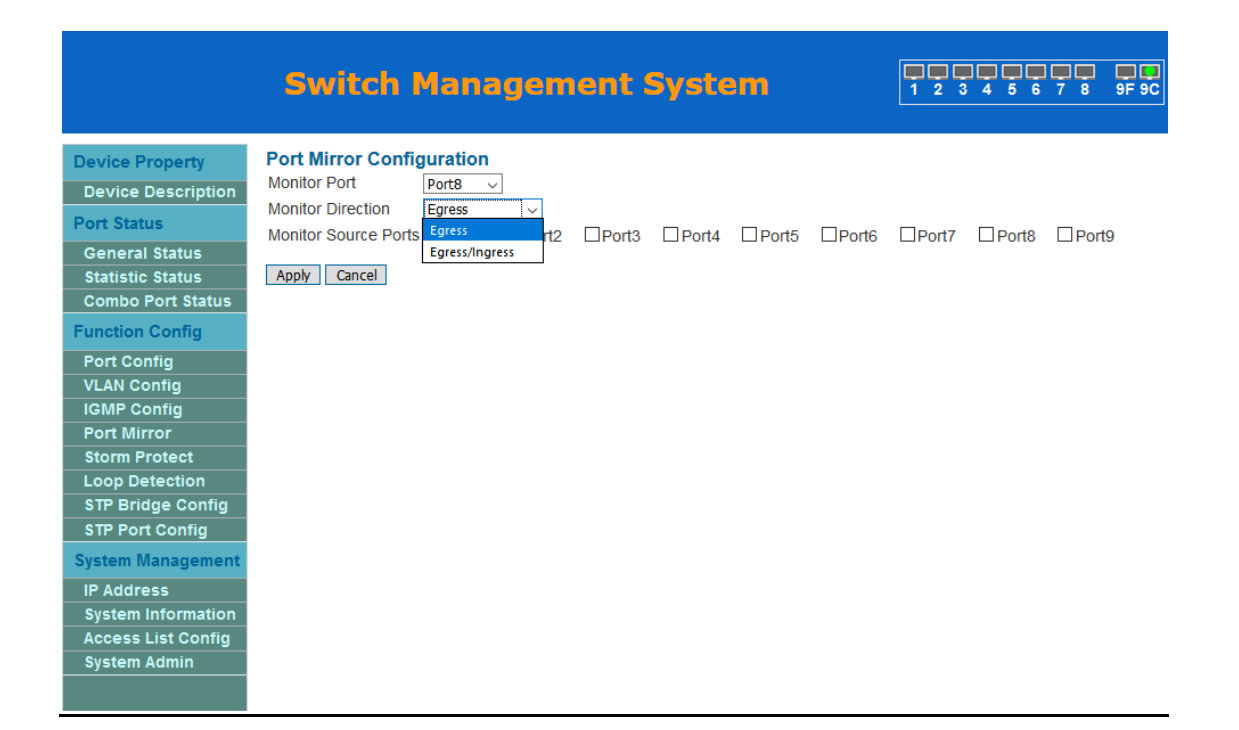

## **Storm protect**

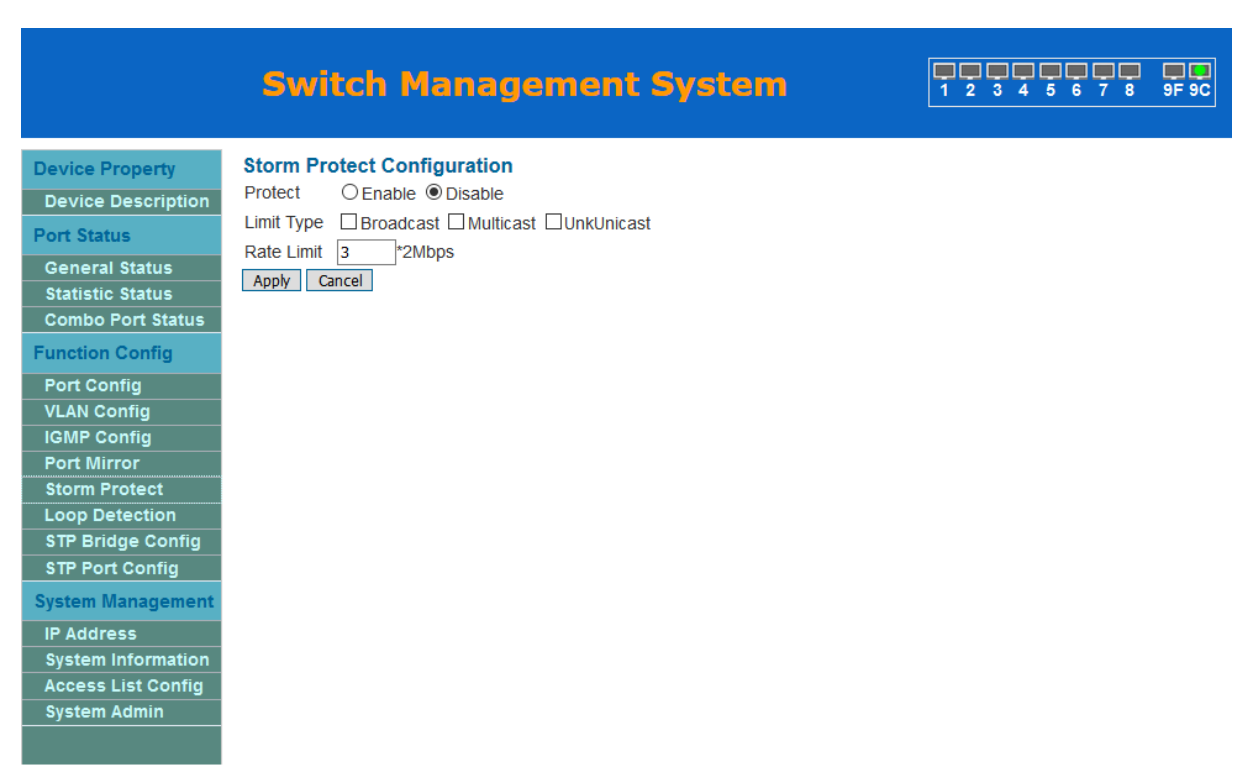

Switch also protects against, for example classic DoS attack (frames with destination address FF:FF:FF:FF:FF:FF)

## **Loop detect**

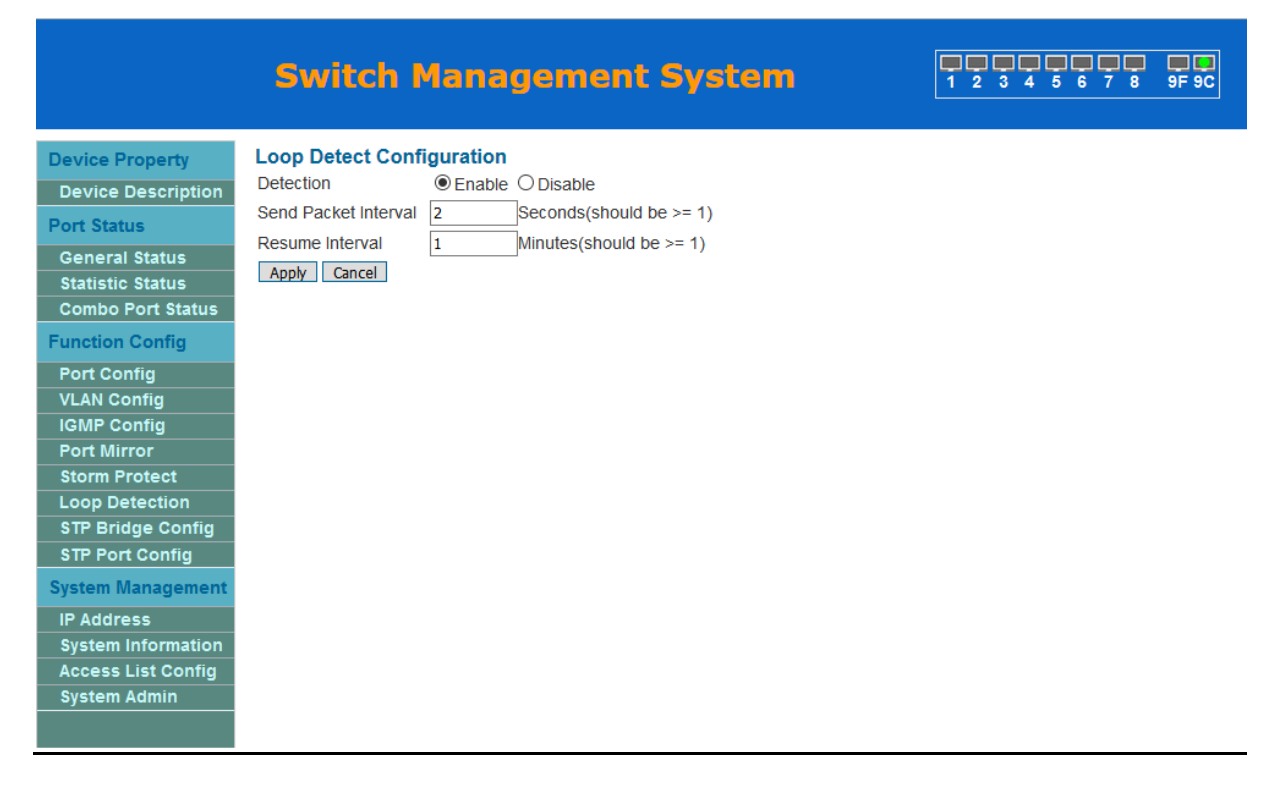

And detects loops in the network

## **STP**

Switch is also equipped with STP. It creates a loop-free topology which connects all the switches with each other. Protection against loops in layer 2 is necessary because of the possibility of Ethernet Flood (lack of TTL) and copies of frames (frames are not numbered).

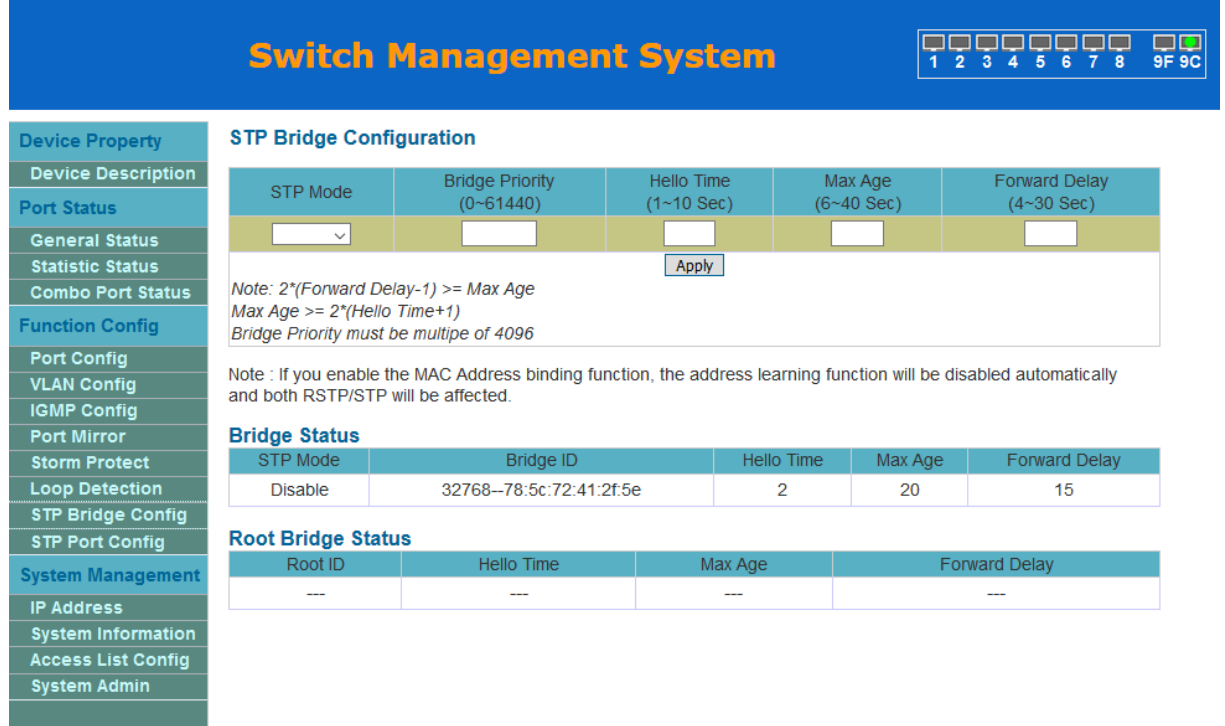

## **Switch Management System**

#### **FFFFFFFF**  $\overline{\mathsf{SP}}$

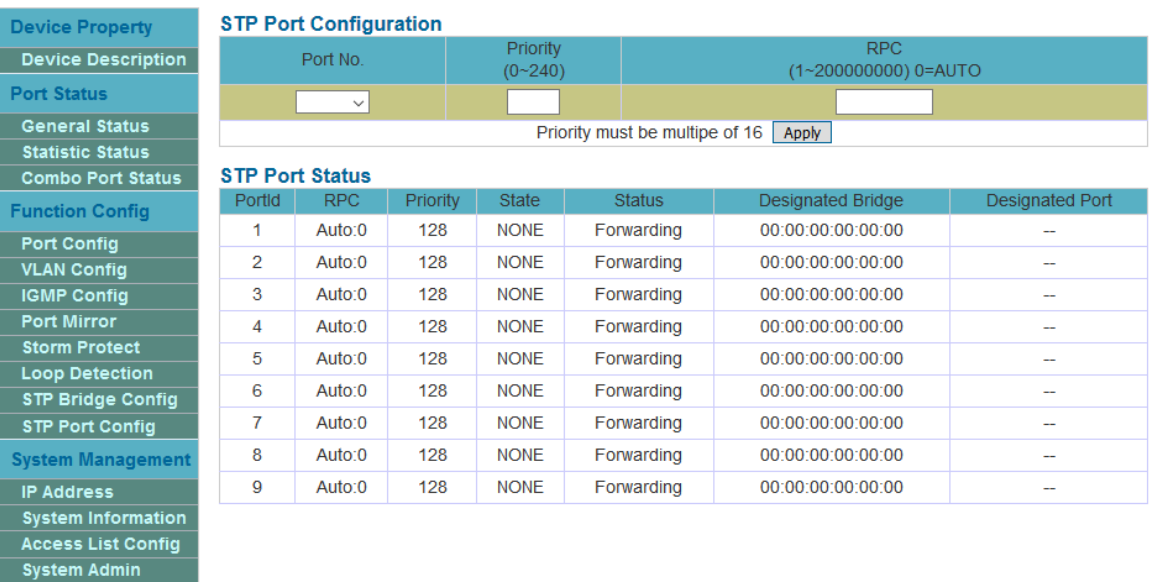

## In the section-**System Management**- you can e.g. :

- Change the IP address
- Change the name of a device
- Do configuration backup
- Reboot the device
- Update firmware
- Set the management VLAN
- Set the Access List based on IPv4 addresses

## **IP address**

## **Switch Management System**

#### FFFFFFFF  $\overline{G}$ <br> $9F$ <br> $9C$

**Device Property** Device Description **Port Status** General Status **Statistic Status Combo Port Status Function Config** Port Config **VLAN Config IGMP Config** 

**Port Mirror Storm Protect Loop Detection** STP Bridge Config **STP Port Config System Management IP Address** System Information<br>Access List Config System Admin

**IP Configuration IP Address** 192.168.3.31 Net Mask 255.255.255.0 Default Gateway 192.168.3.1 Apply Cancel

**System information**

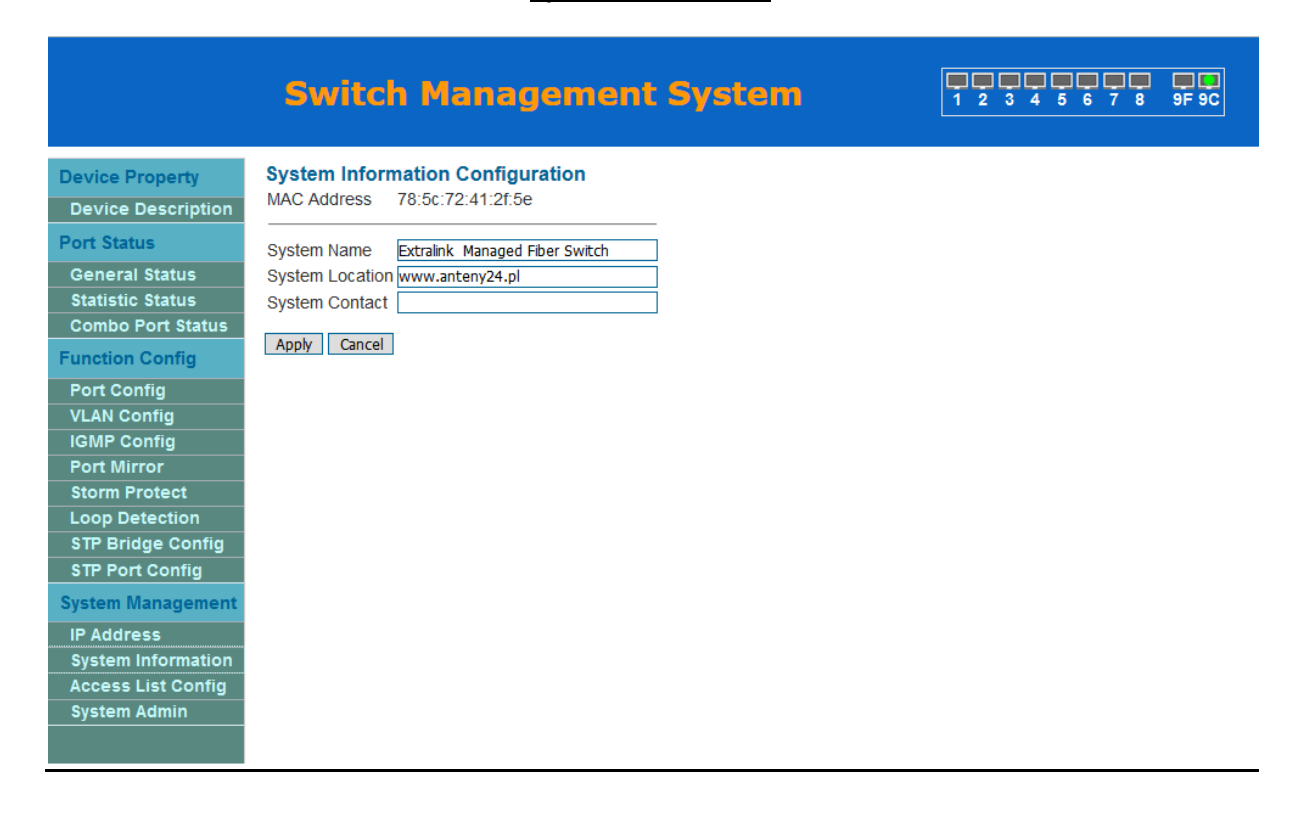

**Access List Config**

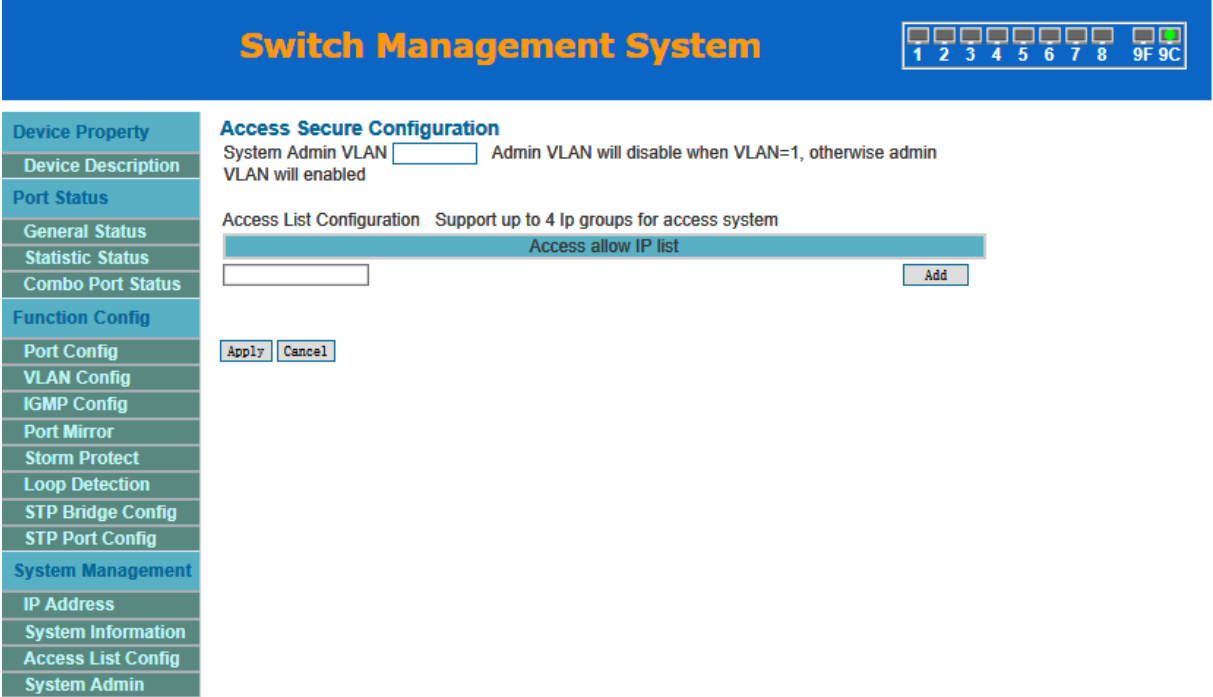

## **System admin**

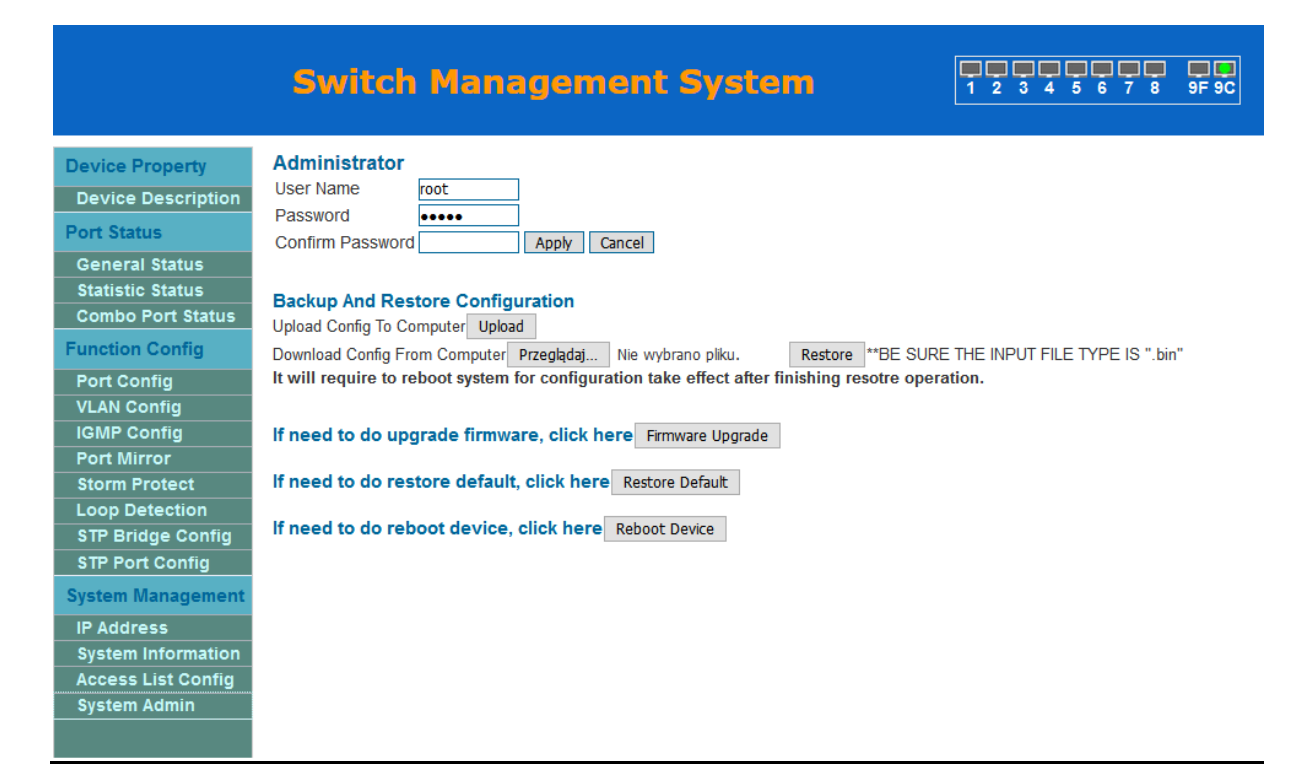